## How to Link Jira Issues When Composing an Email

## Overview

Learn how to insert a Jira issue link when composing an email.

## **Quick Steps**

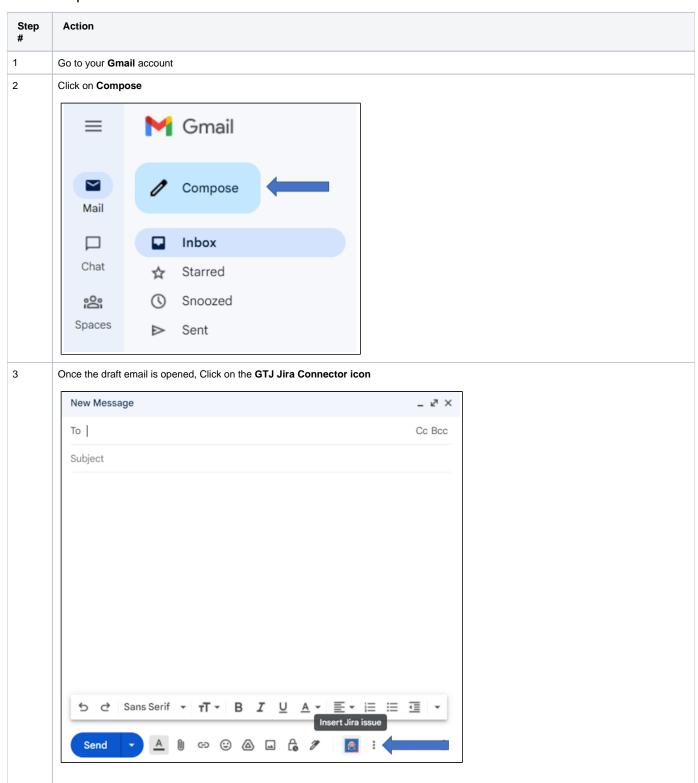

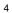

- Select your desired issue from recent issues list
- or Search for an issue and select the desired one to insert in your draft as link

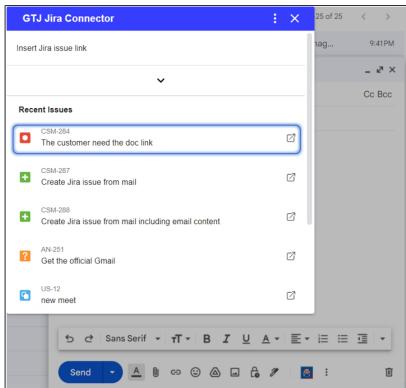

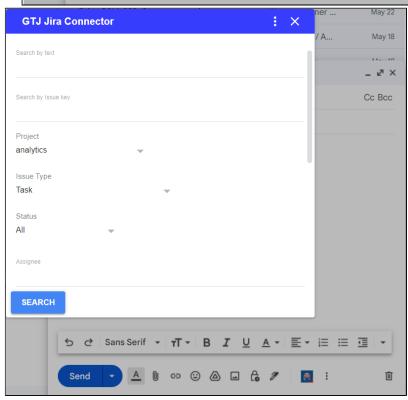

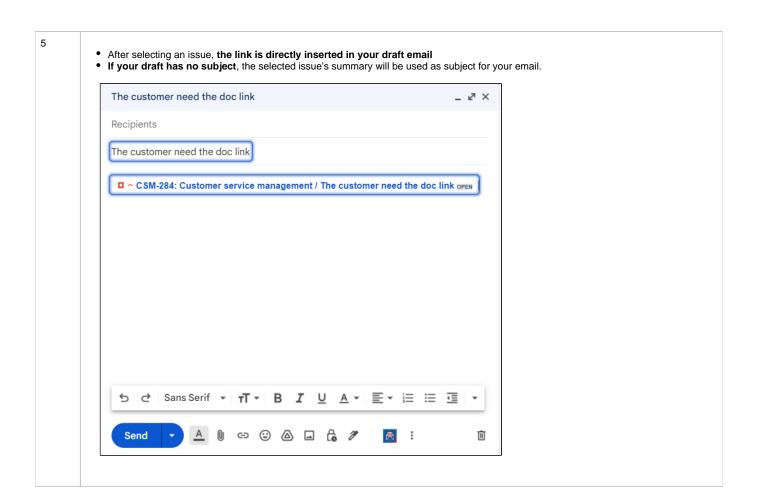

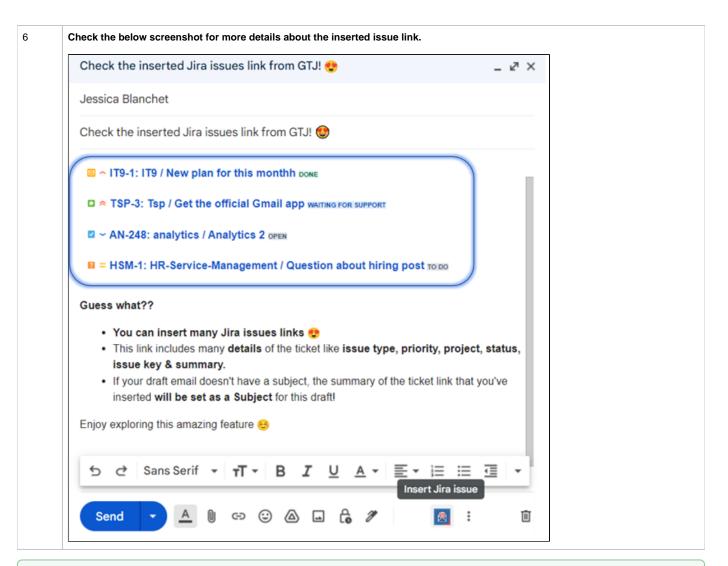

0

Once you're done, you'll have successfully inserted the Jira issue link into your draft email.

- How to Link Jira Issues When Composing an Email
- How to Search and update Jira Issues
- How to Edit Jira Issues with GTJ Jira Connector (Google Workspace Add-on)
- How to Attach Files to Jira Tickets with GTJ Jira Connector (Google Workspace Add-on)
- How to Log Time with GTJ Jira Connector (Google Workspace Add-on)
- How to View Related Issues with GTJ Jira Connector (Google Workspace Add-on)
- How to Create New Issue with GTJ Jira Connector (Google Workspace Add-on)
- How to Add New Comment on Jira Issues with GTJ Jira Connector (Google Workspace Add-on)